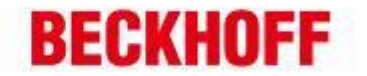

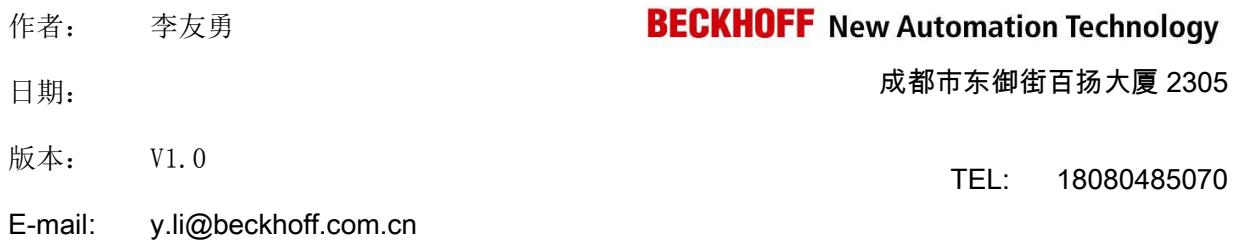

## **LabVIEW** 与 **TwinCAT** 通过 **ADS** 通讯

应用描述: LabVIEW 是测控领域非常流行的测控软件, 作为上位机数据采集软件, LabVIEW 可以非常方便 的实现数据的分析、显示及存储等。LabVIEW 也可以非常方便的和 Beckhoff 的 TwinCAT 实时内核通过 ADS 协议进行通讯。

#### 第一步: 安装 TwinCAT 并且扫描连接目标控制器。

- 1. 在 LabVIEW 运行的 PC 平台安装 TwinCAT CP 及以上级别的 TwinCAT 软件. TwinCAT 下载网址: http://www.beckhoff.com/english.asp?download/tc2-download.htm。
- 2. 对目标控制器进行扫描并添加 ADS 路由(ads Router)。 TwinCAT 基本操作,详情可咨询 beckhoff 工程师。

#### 第二步: 在 LabVIEW 实现数据通讯

LabVIEW 中实现和 TwinCAT 的数据通讯,主要有两种形式,一是通过动态链接(TcAdsDll.dll)文

- 件,二是通过 OCX 控件(AdsOcx.ocx)。本文主要介绍第一种方法。
	- 一、创建一个 4 层的层叠式顺序结构,并且在步骤 0 里面添加 AdsPortOpen 函数节点及绑定 AMS NetId, 供后面读写调用。
		- 1. 在函数选板中调用函数节点

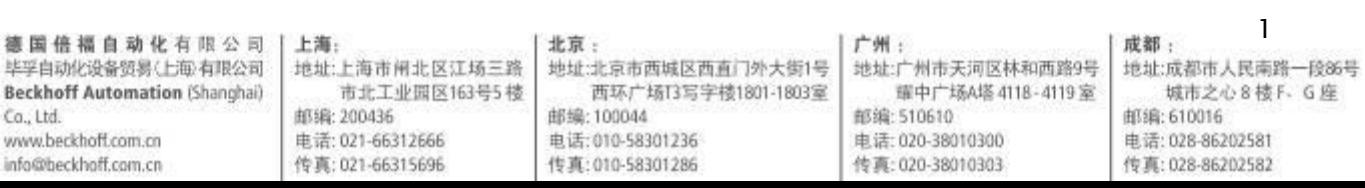

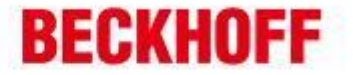

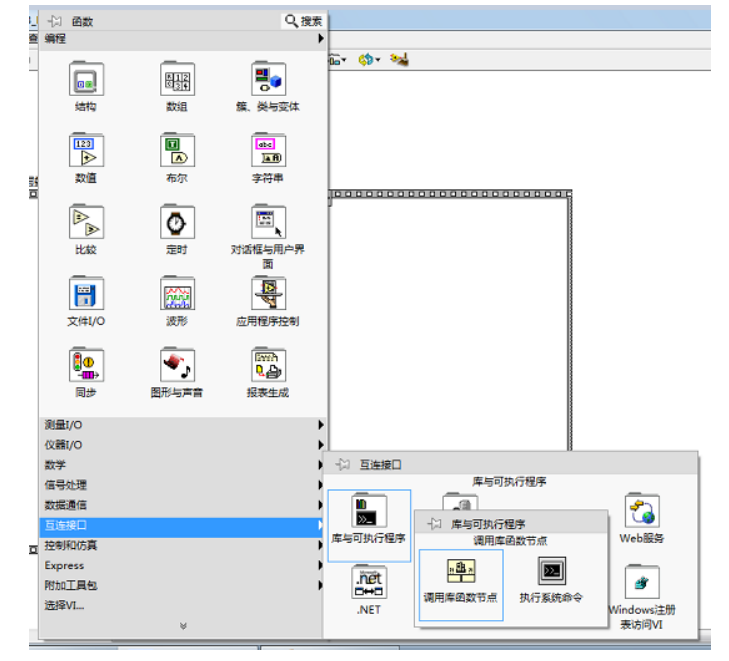

2. 配置 AdsPortOpen 函数,选择动态链接文件,参照 AdsOpenPort 设置参数.

LONG AdsPortOpen ( void  $)$  ;

÷

χ.

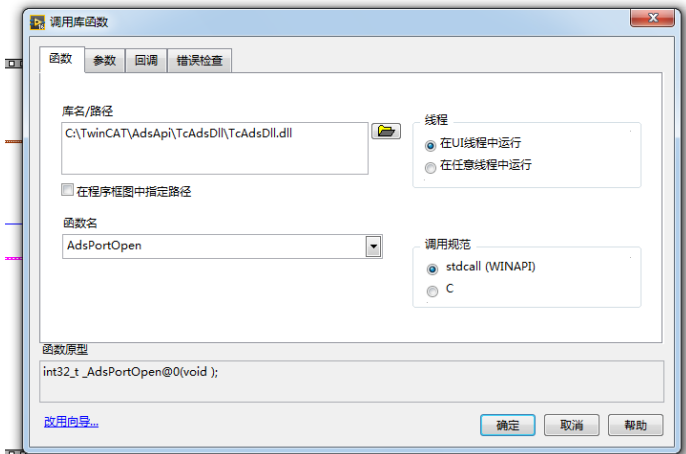

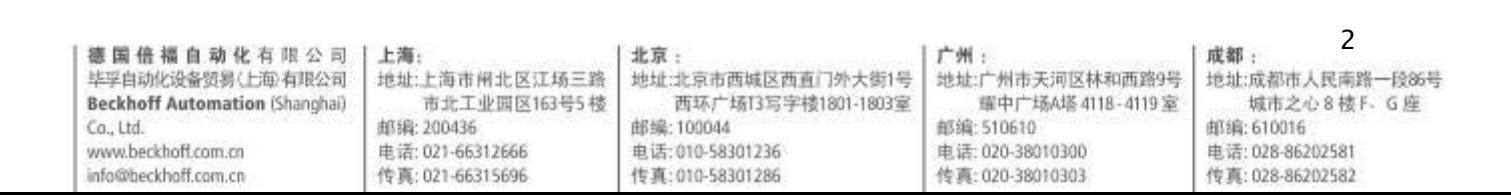

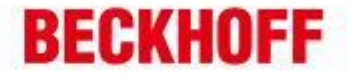

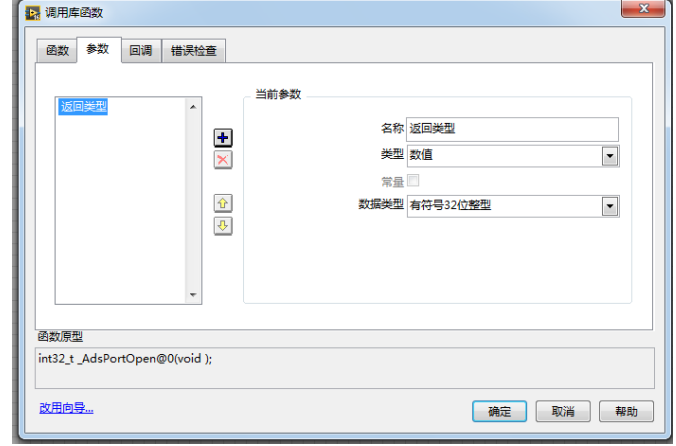

3. 捆绑 AMS NetId,并且填入目标控制器的 AMS NetId.

 $\overline{\phantom{a}}$ 

a.

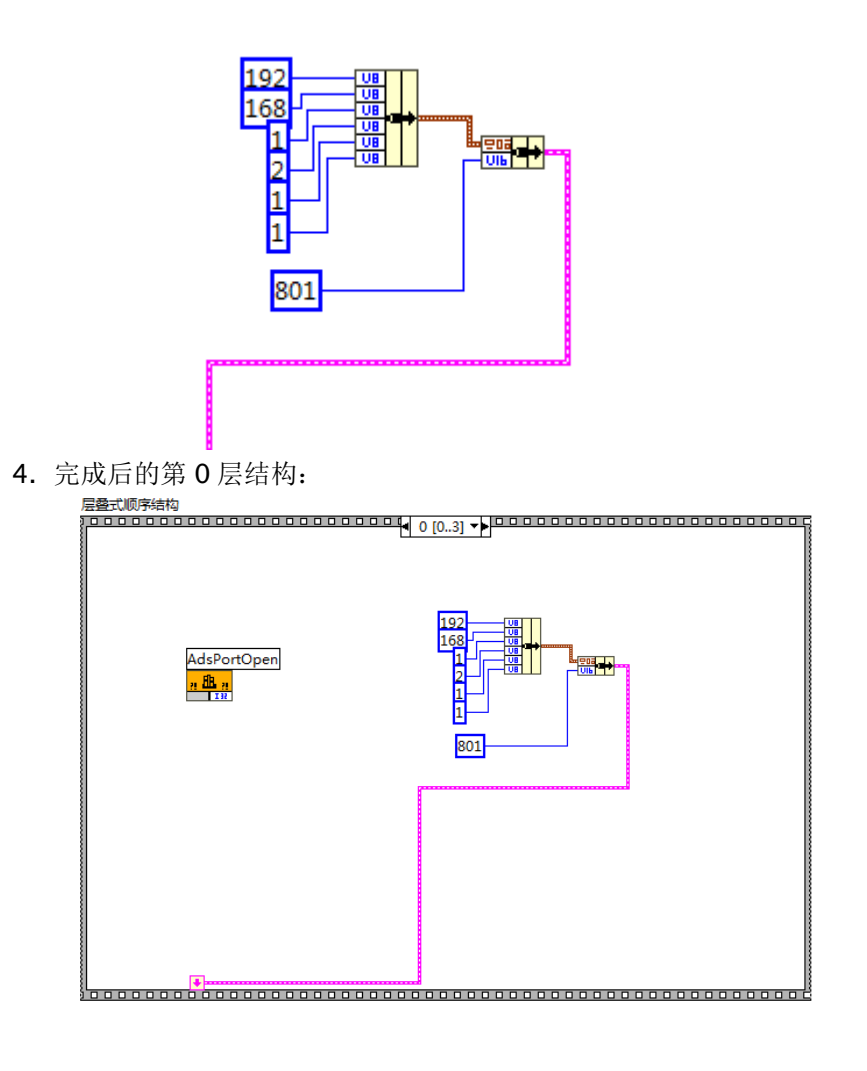

3 德国倍福自动化有限公司 上海: 北京: 广州: 成都: 地址:北京市西城区西直门外大街1号 地址:广州市天河区林和西路9号 地址:成都市人民南路一段86号 毕孚自动化设备贸易(上每)有限公司 地址:上海市闸北区江场三路 **Beckhoff Automation (Shanghai)** 市北工业园区163号5楼 西环广场13写字楼1801-1803室 耀中广场A塔 4118-4119室 城市之心8 楼 F. G 座 邮编:510610 邮编: 610016 Co., Ltd. 邮编: 200436 邮编: 100044 www.beckhoff.com.cn 电话: 021-66312666 电话: 010-58301236 电话: 020-38010300 电话: 028-86202581 传真: 010-58301286 info@beckhoff.com.cn 传真: 021-66315696 传真: 020-38010303 传真: 028-86202582

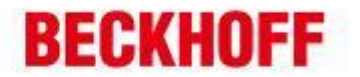

二、ADS 同步读取数据。

 $\overline{a}$ 

à.

1. 参照 AdsSyncReadReq 函数结构, 在第 1 层结构中, 创建 AdsSyncReadReq 节点, 并设 置接口参数及返回参数。

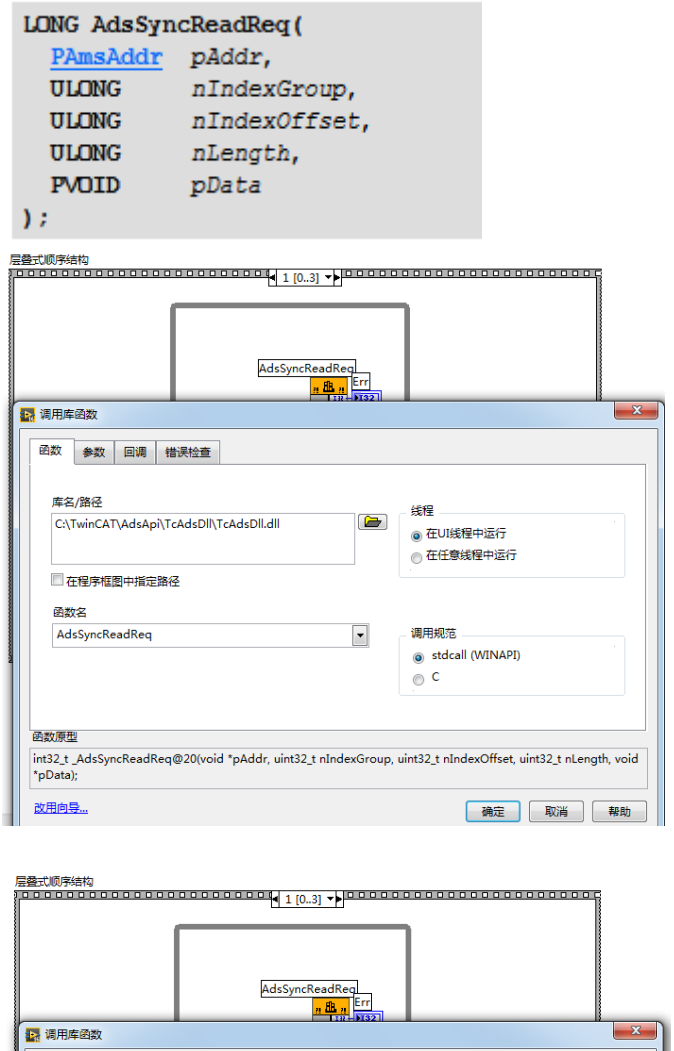

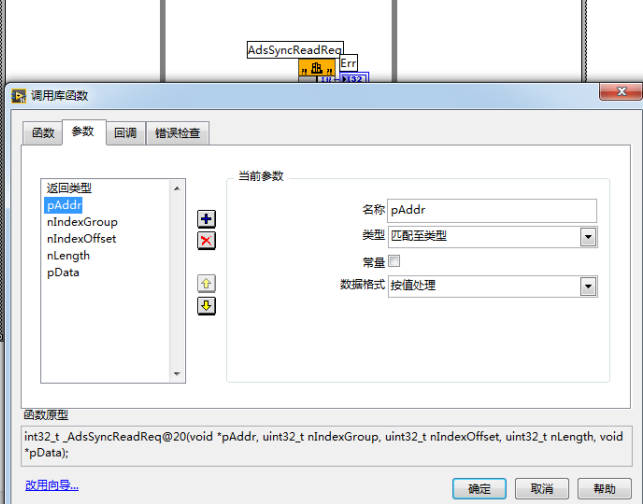

2. 设置要通讯的数据区域及数据长度。

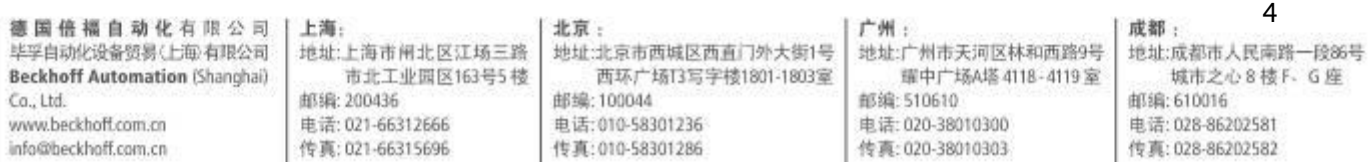

# **BECKHOFF**

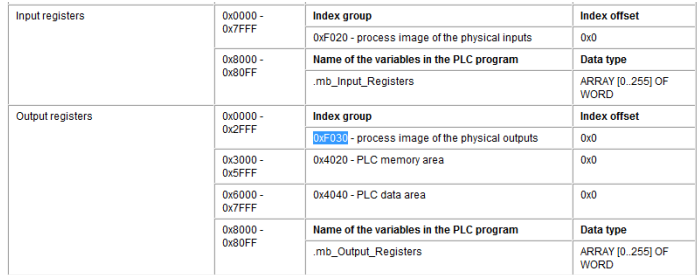

### 3. 完成后的第 1 层结构

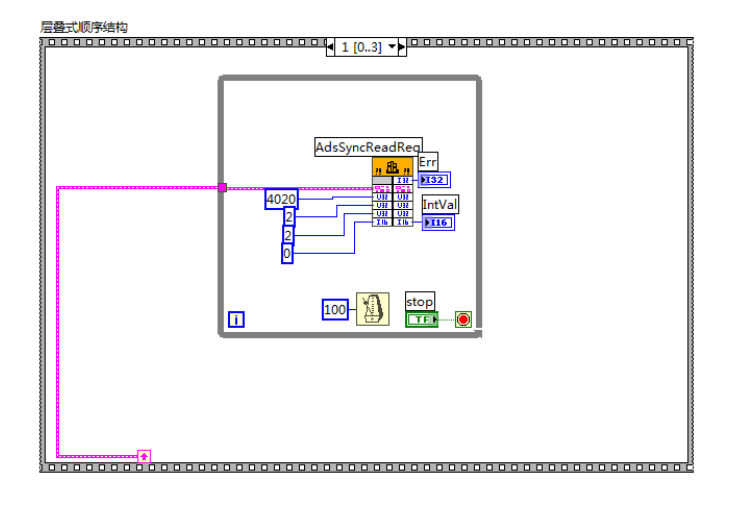

三、ADS 同步写数据。

۰

 $\overline{a}$ 

ä,

1. 完全参照第二步。

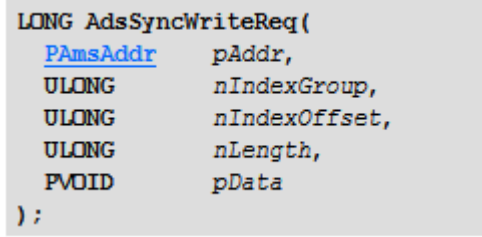

 $\sim$  .

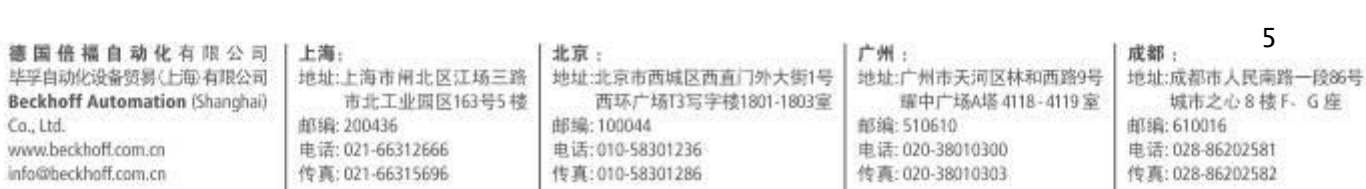

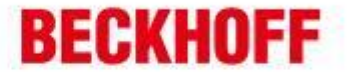

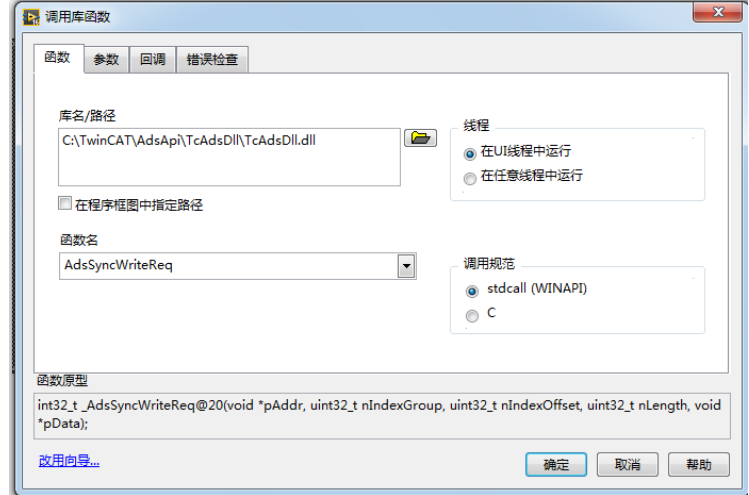

2. 完成后的第 2 层结构

۰

 $\overline{a}$ 

à.

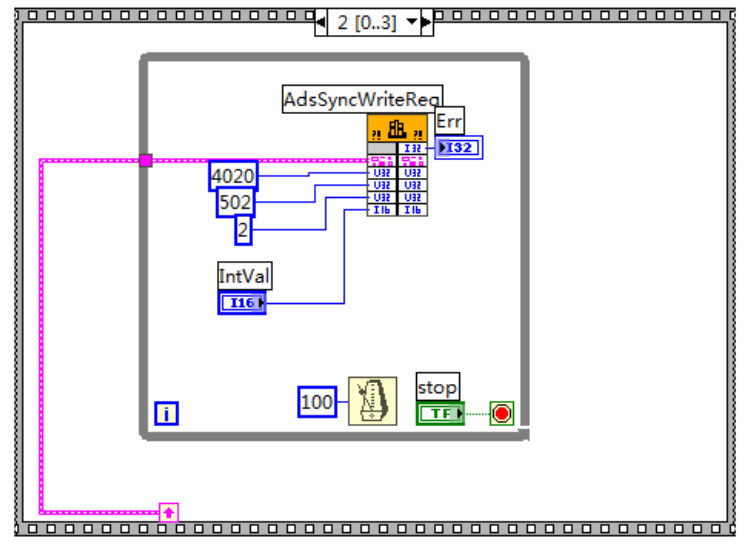

四、通讯完成后,关闭 Ads 端口。

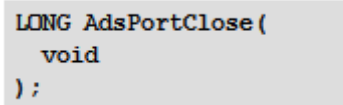

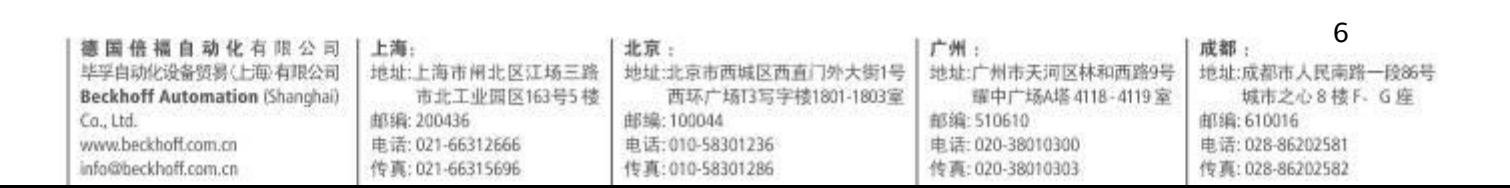

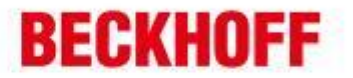

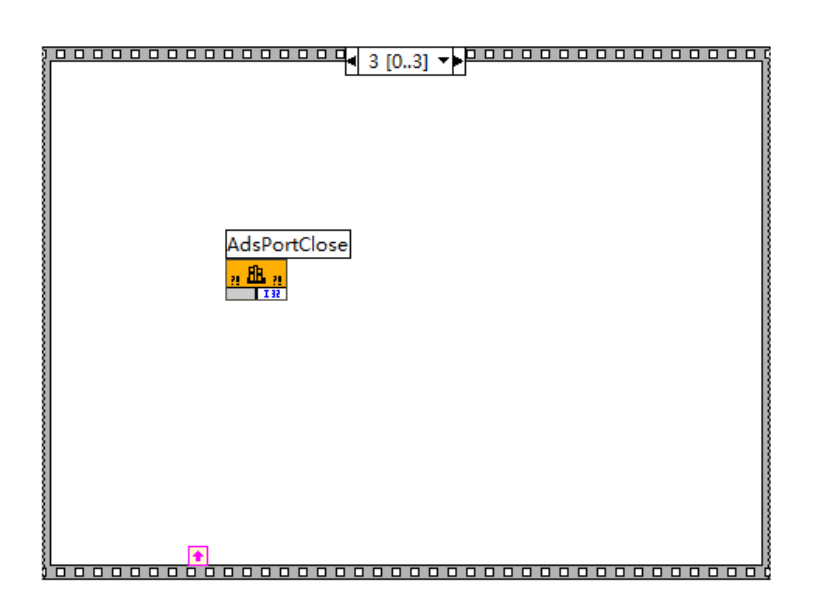

以上内容及通过 OCX 控件实现 Ads 通讯在 Beckhoff Information 里面也有详细说明。 Beckhoff Information 下载地址:

http://www.beckhoff.com/default.asp?download/tcinfo.htm

如有任何疑问,请联系 Beckhoff 工程师。

÷

χ.

7 德国倍福自动化有限公司 | 上海: 北京: 广州: 成都: 地址:北京市西城区西直门外大街1号 地址:广州市天河区林和西路9号 地址:成都市人民南路一段86号 毕孚自动化设备贸易(上海)有限公司 | 地址:上海市闸北区江场三路 **Beckhoff Automation (Shanghai)** 市北工业园区163号5楼 西环广场13写字楼1801-1803室 耀中广场A塔 4118-4119 室 城市之心8 楼 F . G 座 邮编:510610  $Ca.1td.$ 邮编: 200436 邮编: 100044 邮编: 610016 www.beckhoff.com.cn 电话: 021-66312666 电话: 010-58301236 电话: 020-38010300 电话: 028-86202581 info@beckhoff.com.cn 传真: 021-66315696 传真: 010-58301286 传真: 020-38010303 传真: 028-86202582